# 튜닝 소프트웨어를 이용한 PID 제어루프 튜닝 연구

# 김병철', \*\*

# 한전 전력연구원\* , \*\*

# A study on PID control loop tuning by using tuning software

Byoungchul Kim\* , \*\* Korea Electric Power Research and Institute\* , \*\*

Abstract - PID(Proportional, Integral, Derivative)제어기는 플랜트 자 동화 현장에서 가장 많이 사용 되는 공정 제어기이다. 그래서 제어기의 최적화 튜닝 결과가 플랜트의 효율향상과 제어성능 및 안정적 운영에 직접적으로 영향을 미치고 있다. 제어기의 튜닝은 고도의 경험과 지식을 필요하기 때문에 숙련된 제어 엔지니어에게도 부담스런 일이다. 최근에 는 PC를 기반으로 한 튜닝 기법이 많이 연구되고, 상업용으로 튜닝 소 프트웨어가 여러 가지 출시되어 있기에 이에 대한 관심과 적용이 점차 증가되고 있는 추세이며, 튜닝 엔지니어에게도 좋은 튜닝 툴(Too)로서 인식되고 있다. 그러나 화력발전소의 복잡한 제어루프에는 그다지 적용 되지 않고 있어, 튜닝 소프트웨어에 대한 기능 및 특성을 파악하고 이에 대한 적용 결과를 통하여 화려발전소의 제어루프에는 어떻게 유용하게 사용 될 수 있는지 시험하고, 적용한 결과를 소개하고자 한다.

#### 1. 서 론

최근 대용량 화력발전소는 디지털 제어시스템에 의해 단지 두 세 사람의 운전원만으로 운전할 수 있을 만큼 자동화시스템 이 잘 구비되어 있다. 화력발전소가 대형화되면서 제어 루프도 매우 복잡하고 방대한 제어로직(Control Logic)을 가지게 되었으 며, 이를 안정적으로 유지하고 최상의 성능을 이끌어 내기 위해 서는 최적화 튜닝으로 최고의 성능으로 운영하여야 한다. 그러나 시운전 조정 이후 운전 상태의 변화와 정비 후 설비 상태가 변 화하였음에도 불구하고 운전이 가능한 상태라면 제어 파라미터 가 최적 상태에서 벗어나 운전되고 있다 하더라도 간과하기 쉽 다. 현장에서는 보일러의 복잡한 제어시스템의 튜닝을 어렵게 생 각하고 느끼고 있으며, 튜닝의 어려움과 리스크를 안고 튜닝을 기피하여 그대로 운전하고 있는 경우가 많다. PID 제어기를 튜 닝하는 기법은 분석적인 방법보다는 대부분 경험적인 방법에 의 존하므로 이에 대한 경험과 요령이나 노우하우(knowhow)를 익 히고 적용하는데 많은 한계를 느끼고 있다. 이에 대한 한가지 대 안 중 하나로 튜닝 소프트웨어를 이용하여 PID 파라미터를 설정 하는 방법이 될수 있으며, 이를 사용한 제어루프에 대한 진단 및 튜닝을 도와주는 좋은 툴이 될 수 있을 것이다. 이에 대하여 보 일러 제어루프에 적용하는 것이 적합한 것인지 비교, 검토하고자 한다. 최근 상업용 튜닝 소프트웨어가 많이 출시되어 사용하기 쉽고 많은 기능을 제공하고 있고, 이중에는 이중(Cascade Control) 제어푸프를 지원하는 소프트웨어도 있으나 기본적으로 단일 푸프를 대상으로 하고 있어 복잡한 보일러 제어루프에 적 용하기에는 실제적으로 불가능한 면을 가지고 있다. 여기에서는 튜닝 소프트웨어의 성능, 특성 및 유용성을 시험하기 위해 스티 뮬레이션 시뮬레이터와 온라인 튜닝을 하기 위한 제어시스템으 로는 Ovation DCS 시스템에 프로세스 시뮬레이터와 연계한 Ovation Tune의 튜닝 프로그램을 이용하여 성능을 평가하고 시 험한 내용을 살펴본다.

### 2. 본 론

### 2.1 튜닝 소프트웨어 종류 및 기능

PID 튜닝 소프트웨어는 상업용으로 40여종 이상 출시되어 있고, 모 델을 이용한 자동튜닝, 제어루프 분석 및 진단 등 부가기능을 가지고 있 다. 제어시스템(DCS)과 튜닝 소프트웨어와 연결은 직접 또는 OPC(OLE for Process Control)를 통해 연결할 수 있도록 지원하고 있다.

### 2.1.1 튜닝 소프트웨어의 튜닝 파라미터의 결정 과정

자동튜닝 파라미터 계산과정은 프로세스의 데이터를 취득하여 프로 세스의 응답특성을 데드타임 플러스 일차시간지연 모델에 근사시켜 모 델 파라미터로 PID 파라미터의 계산 결과를 보여주고 제어기에 다운로 드 할 수 있도록 되어있다.

근사시키는 모델은 주로 1차시간지연 모델을 사용하는 IMC(Internal Model Control) Tuning Rule을 사용하며, 튜닝 계산식은 다음과 같다. IMC Tuning Rule,  $G(s) = k p * e^{-\theta s}/\tau s + 1$ 

(kp: 프로세스 이득, e: 제어편차, θ: 불감시간, τ: 시정수)

여기에서는 실제 제어로직을 DCS 제어기에 실행하고 프로세스 모 델을 연결한 시뮬레이터(Stimulated Simulator) 시스템과 튜닝 소프트웨 어를 직접 연결하여 튜닝소프트웨어는 Ovation Tune로 시험하였다.

튜닝 소프트웨어의 기능은 자동 또는 수동으로 튜닝시험을 통하여 PID 튜닝 파라미터를 산출하고, 제어기에 다운로드를 자동 또는 수동으 로 선택적으로 실행할 수 있으며, 진단모드에서 감시하고 파라미터 계산 치를 확인하고 다운로드할 수 있다.

<표 1> 대표적인 상업용 튜닝 소프트웨어 종류(일부, 40여종 이상됨)

| 상품명<br>(제작사)             | Model<br>Based | specific | Vendor   On-line<br>지워 | 특징                                           |
|--------------------------|----------------|----------|------------------------|----------------------------------------------|
| ExperTune<br>(ExperTune) |                | Ω        | $\bigcirc$             | 자동 튜닝/수동 선택<br>1/4감쇄비튜닝, 오버슈트튜닝<br>Lambda 튜닝 |
| InTune<br>(Control Soft) | ∩              | ∩        | $\bigcirc$             | advanced IMC 기반 튜닝                           |
| OvationTune<br>(Emerson) |                | Ω        | $\bigcirc$             | Ovation DCS 온라인 튜닝.<br>IMC 튜닝.<br>자동튜닝/수동 선택 |
| <b>LPM</b><br>(ABB)      |                | Ω        |                        | 튜닝 방법 선택 가능<br>Cascade Loop 지원               |
| Tunwizard<br>(PAS)       |                |          |                        | 자동튜닝/수동 선택,<br>IMC(Lambda) 튜닝                |

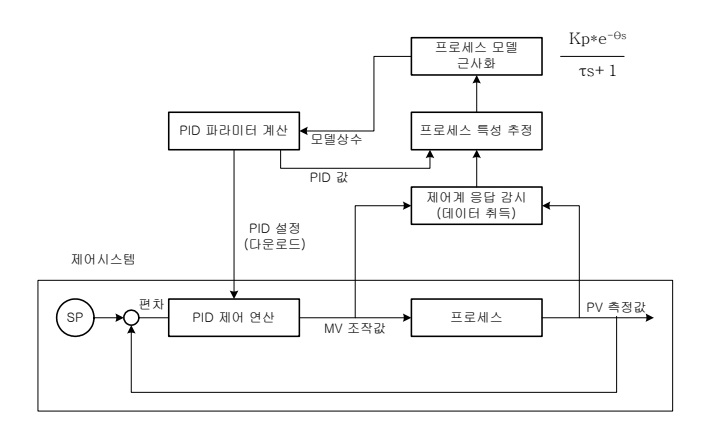

<그림 1> 튜닝 파라미터의 튜닝 과정의 기능도

#### 2.2 튜닝 소프트웨어 적용 제어루프 2.1.2 튜닝 소프트웨어 의 적용 대상의 구성 및 제어개념

튜닝 대상루프는 석탄 화력발전소에서 미분기 출구온도를 제어하는 Hot Air Damper 제어루프와 일차공기 유량을 제어하는 Cold Air Damper 제어루프를 대상으로 시험하였다. 위 제어루프는 석탄을 보일러 내로 이송하는 일차공기를 제어하는 제어루프이다. ○ 미분기 출구 온도 및 유량제어의 시스템 구성

- Hot Air Damper(미분기 출구 온도 제어) 구성 : 6 개
- Cold Air Damper(일차 공기 유량 제어) 구성 : 6 개
- 미분기 출구 온도 제어 개념
- 미분기 출구 온도 제어 Demand : 탄의 종류에 따라 설정 [0-75 ℃] - 미분기 출구 온도 : 미분기 출구 온도 센서에서 측정에서 사용
- 일차 공기유량 제어 개념
- 일차 공기유량 요구신호 : 급탄기 지령신호에 대한프로그램 설정 - 공기 유량 : Mill 입구의 차압으로 측정하고 공기 온도보정 수행

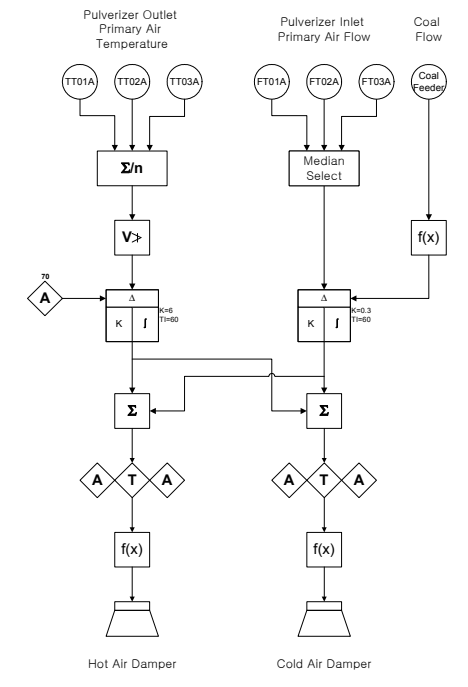

<그림 2> 일차 공기 온도 및 유량제어 로직

## 2.3 튜닝 소프트웨어를 이용한 온라인 튜닝시험 진행

튜닝하려는 제어루프를 설정하여 튜닝시험을 수행하게 된다. 자동 튜 닝 모드와 진단모드 2가지로 구별된다. 자동모드에서는 Open Loop Step Response가 자동으로 진행되고, Closed Loop Step Response 진행된다. 시험시 자동모드에서는 Open Loop Tuning Test와 Closed Loop Tuning Test를 선택하여 수행하게 된다. Open Loop에서는 자동에서 수 동모드로 전환하여 MV값이 변경하여 Step Response Test를 수행한다. Closed Loop Tuning Test에서는 자동모등에서 Set Point 와 Bias를 변 경하여 Step Response Test를 수행하여 동특성을 파악하여 데이터를 취득하게 된다.

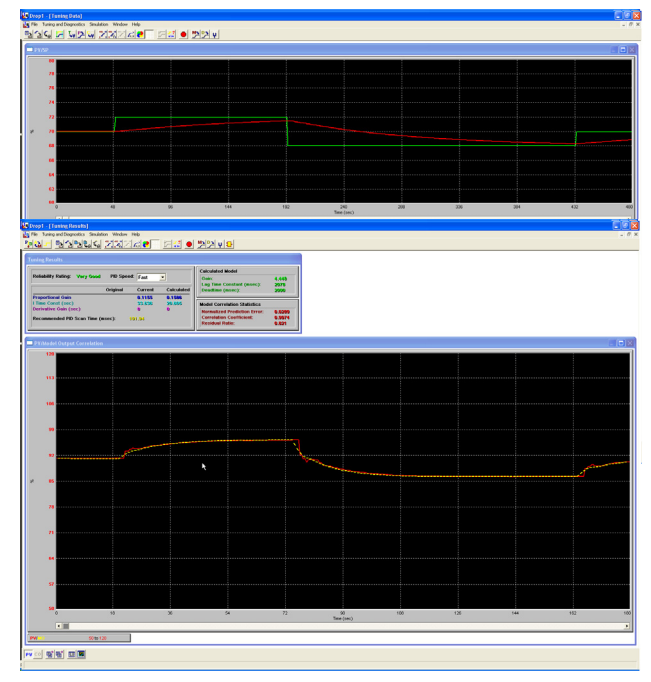

<그림 3> 자동 튜닝 시험 진해 및 결과 모델과 PV와의 차이

#### 2.3 튜닝 소프트웨어를 이용한 온라인 튜닝 결과

튜닝시험이 완료되면 PID 결과를 제시하여 제어기에 다운로딩할 것 인지 여부를 확인하게 되고, 확인을 누르면 제어기에 반영되어 적용된 다. 이후 제어응답 시험을 통해 결과 양호한 제어성능을 확인하였다.

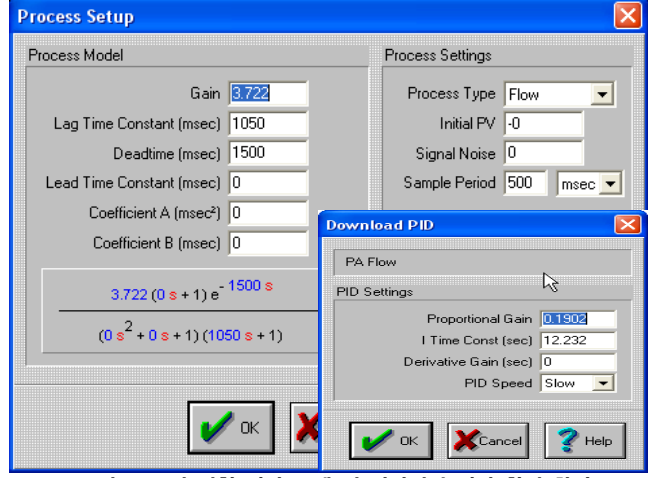

<그림4> 튜닝 시험 결과 모델 및 파라미터 결과 확인 화면

## <표 2> 튜닝시험(스텝 응답) 후 튜닝 소프트웨어 계산 결과

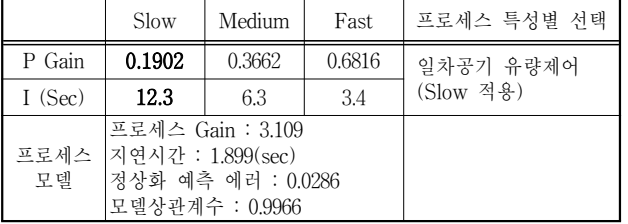

### <표 3> 기존 방법과 튜닝 소프트웨어에 의한 튜닝 파라미터 비교

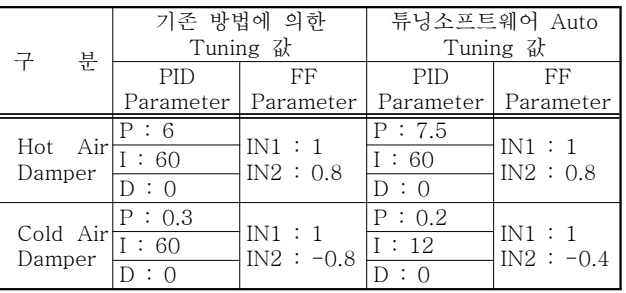

튜닝 소프트웨어의 Adapt Tune의 기능은 자동으로 운전하면서 운 전 프로세스가 Oscillatory PV라고 라고 새로운 PID 파라미터 계산치를 확인후 다운로드 할수 있도록 한다. 이외에도 밸브의 Stiction, 히스테리 등 여러 가지 제어상태를 진단하는 기능도 제공하고 있다.

## 3. 결 론

튜닝 소프트웨어를 이용한 PID 파라미터 튜닝 결과를 제어루프에 적용하여 점검한 결과, 기존 방법으로 튜닝한 결과와 유사한 정도로 제 어응답은 양호하였다. 하지만 제어시스템과 프로세스에 따라서 한가지 튜닝 방법으로 모두 적용할 수 없기 때문에 상황에 맞게 튜닝 설정과 방법을 잘 선택하여야 하겠다. 튜닝 소프트 제작사에서는 사용자가 튜닝 에 대한 지식이나 경험이 부족하다라도 사용할 수 있다고 하지만 이에 대한 장점과 단점을 잘 파악하여 현장에서 이용하면 좋은 분석과 진단 도구가 될 수 있다. 특히 자동튜닝 시험과정과 적용시에는 주의해야 하 고, 최종 판단은 튜닝 엔지니어가 결정하여야 한다. 그리고 화력발전소 의 보일러 제어의 경우는 개별 루프별로 분리 시험 조정하는 것이 어렵 겠지만, 먼저 진단 모드에서 제어루프의 진단 및 분석후 튜닝 엔지니어 가 판단하는데 많은 도움이 것이며, 제어루프의 관리와 문제해결에 유용 하리라 생각된다.

#### [참 고 문 헌]

[1] Emerson, Ovation Tune User Guide, Document SP-0040, 2003